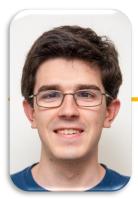

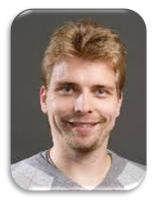

UC Berkeley EECS Adj. Ass. Prof. Dr. Gerald Friedland

# **Computational Structures in Data Science**

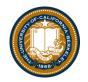

# **Databases & SQL**

### Computing In the News

- "Pandemic has forced producers to bring new technology to sets" (LATimes)
- After the pandemic shut down live entertainment, Guzzetta, 56, created a new company, Safe Haus Group, and adapted some of his safety technology for use on film sets.
- "It allowed me to put the live event business over on a shelf and not be depressed by that," he said. "I've taken bits and pieces of different tech that I used in the other spaces and wrote some new software with my development team and we came up with Safe Set."
- Safe Set is one of a group of new and existing technology companies capitalizing on the demand for safe productions. These businesses, which supply everything from remote-operated robotic cameras to tracking technology that helps enforce social distancing, have emerged in response to new safety protocols on sets.

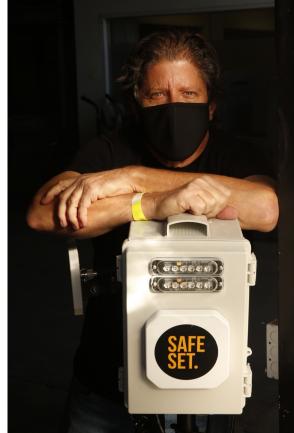

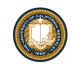

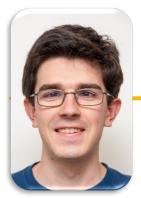

# Computational Structures in Data Science

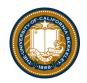

# **SQL: SELECT Statements**

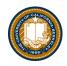

#### Summary

- SQL a declarative programming language on relational tables
  - largely familiar to you from data8
  - create, select, where, order, group by, join
- Databases are accessed through Applications
  - e.g., all modern web apps have Database backend
  - Queries are issued through API
    - » Be careful about app corrupting the database
- Data analytics tend to draw database into memory and operate on it as a data structure
  - e.g., Tables
- More in lab

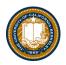

### Permanent Data Storage

|                                                                                                    |     |             |             | _     |
|----------------------------------------------------------------------------------------------------|-----|-------------|-------------|-------|
|                                                                                                    |     |             |             |       |
|                                                                                                    | ID  | Flavor      | Color       | Price |
|                                                                                                    | 1   | strawberry  | pink        | 3.55  |
|                                                                                                    | 2   | chocolate   | light brown | 4.75  |
|                                                                                                    | 5   | bubblegum   | pink        | 4.75  |
|                                                                                                    | 3   | chocolate   | dark brown  | 5.25  |
|                                                                                                    | 4   | strawberry  | pink        | 5.25  |
|                                                                                                    | 6   | chocolate   | dark brown  | 5.25  |
|                                                                                                    |     |             |             |       |
| ojenocotatej dark brown jsizs                                                                              |     |             |             |       |
| sqlite> .quit                                                                                              |     |             |             |       |
| culler@CullerMac ~/Classes/CS88-Fa18/ideas/sql> sqlite3 icecr<br>SQLite version 3.13.0 2016-05-18 10:57:30 | eam | <b>.</b> db |             |       |
| Enter ".help" for usage hints.                                                                             |     |             |             |       |
| sqlite> .tables                                                                                            |     |             |             |       |
| cones                                                                                                    |     |             |             |       |
| <pre>sqlite&gt; select * from cones where Color is "dark brown";</pre>                                     |     |             |             |       |
| 3 chocolate dark brown 5.25                                                                                |     |             |             |       |
| 6 chocolate dark brown 5.25                                                                                |     |             |             |       |
| sqlite> 🗌                                                                                                  |     |             |             |       |

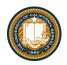

#### select

- Comma-separated list of column descriptions
- Column description is an expression, optionally followed by **as** and a column name

select [expression] as [name], [expression] as [name]; ...

• Selecting literals creates a one-row table

select "strawberry" as Flavor, "pink" as Color, 3.55 as Price;

union of select statements is a table containing the union of the rows

```
select "strawberry" as Flavor, "pink" as Color, 3.55 as Price union
select "chocolate","light brown", 4.75 union
select "chocolate","dark brown", 5.25 union
select "strawberry","pink",5.25 union
select "bubblegum","pink",4.75;
```

#### Projecting existing tables

- Input table specified by **from** clause
- Subset of rows selected using a where clause
- Ordering of the selected rows declared using an order by clause

select [columns] from [table] where [condition] order by [order];

select \* from cones order by Price;

| ID | Flavor     | Color       | Price |
|----|------------|-------------|-------|
| 1  | strawberry | pink        | 3.55  |
| 2  | chocolate  | light brown | 4.75  |
| 5  | bubblegum  | pink        | 4.75  |
| 3  | chocolate  | dark brown  | 5.25  |
| 4  | strawberry | pink        | 5.25  |
| 6  | chocolate  | dark brown  | 5.25  |

#### SELECT

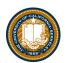

| sql — sqlite3 icecream.c                                                                                                    | lb — 80×24                                                                                                    |
|----------------------------------------------------------------------------------------------------|----------------------------------------------------------------------------------------------------|
| <pre>[culler@CullerMac ~/Classes/CS88-Fa18/ideas/sqls<br/>SQLite version 3.13.0 2016-05-18 10:57:30<br/>Enter ".help" for usage hints.<br/>sqlite&gt; create table cones as<br/>&gt; select 1 as ID, "strawberry" as Fla<br/>ce union<br/>&gt; select 2, "chocolate","light brown"<br/>&gt; select 3, "chocolate","dark brown"<br/>&gt; select 4, "strawberry","pink",5.25<br/>&gt; select 5, "bubblegum","pink",4.75 u<br/>sqlite&gt; select 6, "chocolate", "dark brown"<br/>[sqlite&gt; select * from cones;<br/>1 strawberry pink 3.55<br/>2 chocolate light brown 4.75<br/>3 chocolate dark brown 5.25<br/>4 strawberry pink 5.25<br/>5 bubblegum pink 4.75<br/>6 chocolate dark brown 5.25<br/>sqlite&gt; []</pre> | <pre>sqlite3 icecream.db ] avor, "pink" as Color, 3.55 as Pri ', 4.75 union 5.25 union union union</pre>                                            |
|                                                                                                    | IDFlavorColorPrice1strawberrypink3.552chocolatelight brown4.753chocolatedark brown5.254strawberrypink5.255bubblegumpink4.756chocolatedark brown5.25 |

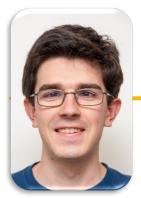

# Computational Structures in Data Science

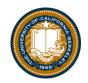

# **SQL: Filtering Queries**

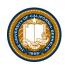

#### Filtering rows - WHERE

• Set of Table records (rows) that satisfy a condition

select [columns] from [table] where [condition] order by [order];

| In [5]:                    | cones.sel                                                    | Lect([                 | 'Flavor',                | 'Price'])  |                |   | с  | on  | es.where                           | (cones["F                                                  | rice"                   | ] > 5) |  |
|----------------------------|--------------------------------------------------------------|------------------------|--------------------------|------------|----------------|---|----|-----|------------------------------------|------------------------------------------------------------|-------------------------|--------|--|
| Out[5]:                    | Flavor                                                       | Price                  |                          |            |                | : | ı  | D   | Flavor                             | Color                                                      | Price                   |        |  |
|                            | strawberry                                                   | 3.55                   |                          |            |                |   |    | 3   | chocolate                          | dark brown                                                 | 5.25                    |        |  |
|                            | chocolate                                                    | 4.75                   |                          |            |                |   |    | 4   | strawberry                         | pink                                                       | 5.25                    |        |  |
|                            | chocolate                                                    | 5.25                   |                          |            |                |   |    |     | ,                                  |                                                            |                         |        |  |
|                            | strawberry                                                   | 5.25                   |                          |            |                |   |    | 6   | chocolate                          | dark brown                                                 | 5.25                    |        |  |
|                            | bubblegum                                                    | 4.75                   |                          |            |                |   |    |     |                                    |                                                            |                         |        |  |
|                            | chocolate                                                    | 5.25                   |                          |            |                |   | SC | QL: | :                                  |                                                            |                         |        |  |
| ID Fla<br>2 choc<br>3 choc | > select<br>vor Color<br>olate lig<br>olate dar<br>olate dar | Pric<br>ht br<br>k bro | e<br>own 4.75<br>wn 5.25 | ere Flavor | = "chocolate"; |   |    |     | ID Flavo<br>3 chocola<br>4 strawbe | select *<br>r Color P<br>ate dark<br>erry pink<br>ate dark | rice<br>brown <br> 5.25 |        |  |

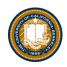

#### SQL Operators for predicate

 use the WHERE clause in the SQL statements such as <u>SELECT</u>, <u>UPDATE</u> and <u>DELETE</u> to filter rows that do not meet a specified condition

| SQLite u | ndersta | ands th  | e follov | ving bi | nary operato | ors, in o | order from | n highest t | o lowest p | recedence: |
|----------|---------|----------|----------|---------|--------------|-----------|------------|-------------|------------|------------|
| <br>*    | /       | 8        |          |         |              |           |            |             |            |            |
| +        | -       |          |          |         |              |           |            |             |            |            |
| <<       | >>      | &        |          |         |              |           |            |             |            |            |
| <        | <=      | >        | >=       |         |              |           |            |             |            |            |
| =        | ==      | ! =      | <>       | IS      | IS NOT       | IN        | LIKE       | GLOB        | MATCH      | REGEXP     |
| AND      |         |          |          |         |              |           |            |             |            |            |
| OR       |         |          |          |         |              |           |            |             |            |            |
| Supporte | ed unar | y prefix | k opera  | tors ar | e these:     |           |            |             |            |            |
| -        | +       | ~        | NOT      |         |              |           |            |             |            |            |

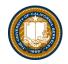

#### Approximate Matching ...

Regular expression matches are so common that they are built in in SQL.

```
sqlite> select * from cones where Flavor like "%berry%";
Flavor|Color|Price
strawberry|pink|3.55
strawberry|pink|5.25
sqlite>
```

On the other hand, you have the full power of Python to express what you mean.

```
cones.where(cones.apply(lambda x:'berry' in x, 'Flavor'))
```

| ID | Flavor     | Color | Price |
|----|------------|-------|-------|
| 1  | strawberry | pink  | 3.55  |
| 4  | strawberry | pink  | 5.25  |

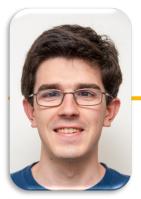

## Computational Structures in Data Science

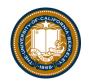

# **SQL: CREATE and INSERT and UPDATE**

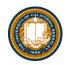

#### create table

- SQL often used interactively
  - Result of select displayed to the user, but not stored
- Create table statement gives the result a name
  - Like a variable, but for a permanent object

create table [name] as [select statement];

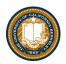

#### SQL: creating a named table

```
create table cones as
    select 1 as ID, "strawberry" as Flavor, "pink" as Color,
3.55 as Price union
    select 2, "chocolate", "light brown", 4.75 union
    select 3, "chocolate", "dark brown", 5.25 union
    select 4, "strawberry", "pink",5.25 union
    select 5, "bubblegum", "pink",4.75 union
    select 6, "chocolate", "dark brown", 5.25;
```

Notice how column names are introduced and implicit later on.

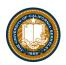

#### Inserting new records (rows)

INSERT INTO table(column1, column2,...)
VALUES (value1, value2,...);

| <pre>[sqlite&gt; insert into cones(ID,<br/>[sqlite&gt; select * from cones;<br/>ID Flavor Color Price</pre> | Flavor, | Color, | Price) | valu       | ies (7,    | "Vanila'    | ', "W  | hite", 3.95);    |
|----------------------------------------------------------------------------------------------------|---------|--------|--------|------------|------------|-------------|--------|------------------|
| <pre>1 strawberry pink 3.55 2 chocolate light brown 4.75 3 chocolate dark brown 5.25</pre>                  |         |        |        | con<br>con |            | d((7, "Va   | nila", | , "White", 3.95) |
| 4 strawberry pink 5.25                                                                                      |         |        |        | ID         | Flavor     | Color       | Price  |                  |
| 5 bubblegum pink 4.75<br>6 chocolate dark brown 5.25                                                        |         |        |        | 1          | strawberry | pink        | 3.55   |                  |
| 7 Vanila White 3.95                                                                                         |         |        |        | 2          | chocolate  | light brown | 4.75   |                  |
| sqlite>                                                                                                    |         |        |        | 3          | chocolate  | dark brown  | 5.25   |                  |
|                                                                                                    |         |        |        | 4          | strawberry | pink        | 5.25   |                  |

5 bubblegum

6

chocolate dark brown

Vanila

4.75

5.25

3.95

pink

White

• A database table is typically a shared, durable repository shared by multiple applications

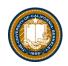

### UPDATING new records (rows)

UPDATE table SET column1 = value1, column2 =
value2[WHERE condition];

• If you don't specify a WHERE, you'll update all rows!

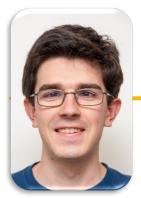

# Computational Structures in Data Science

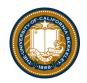

# **SQL:** Aggregations

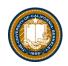

#### Group and Aggregate

- The GROUP BY clause is used to group rows returned by <u>SELECT</u> <u>statement</u> into a set of summary rows or groups based on values of columns or expressions.
- Apply an <u>aggregate function</u>, such as <u>SUM</u>, <u>AVG</u>, <u>MIN</u>, <u>MAX</u> or <u>COUNT</u>, to each group to output the summary information.

| <pre>cones.group('Flavor')</pre> | sqlite> select count(Price), Flavor from cones group by Flavor |
|----------------------------------|----------------------------------------------------------------|
| Flavor count                     | count(Price) Flavor                                            |
| bubblegum 1                      | 1 bubblegum                                                    |
| chocolate 3                      | 2 chocolate                                                    |
| strawberry 2                     | 2 strawberry                                                   |
|                                  |                                                                |

| cones.se]  | .ect(['Fla | r', 'Price']).group('Flavor', np.mean)                        |
|------------|------------|---------------------------------------------------------------|
| Flavor     | Price mean |                                                               |
| bubblegum  | 4.75       |                                                               |
| chocolate  | 5.08333    | sqlite> select avg(Price), Flavor from cones group by Flavor; |
| strawberry | 4.4        | avg(Price) Flavor                                             |
|            |            | 4.75 bubblegum                                                |
|            |            | 5.0 chocolate                                                 |
|            |            | 4.4 strawberry                                                |

### UNIQUE / Distinct values

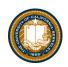

select DISTINCT [columns] from [table] where [condition] order by [order];

| sqlite> select distinct Flav | vor, Color from cones; |  |  |  |  |  |
|------------------------------|------------------------|--|--|--|--|--|
| strawberry pink              |                        |  |  |  |  |  |
| chocolate light brown        |                        |  |  |  |  |  |
| chocolate/dark brown         |                        |  |  |  |  |  |
| bubblegum pink               |                        |  |  |  |  |  |
| sqlite>                      |                        |  |  |  |  |  |

| n [8]: | cones.gro  | oups(['Fla  | <pre>wor', 'Color']).drop('count')</pre> |                                                        |
|--------|------------|-------------|------------------------------------------|--------------------------------------------------------|
| ut[8]: | Flavor     | Color       |                                          |                                                        |
|        | bubblegum  | pink        |                                          |                                                        |
|        | chocolate  | dark brown  | In [7]                                   | <pre>np.unique(cones['Flavor'])</pre>                  |
|        | chocolate  | light brown | Out[7]                                   | array(['bubblegum', 'chocolate', 'strawberry'], dtype= |
|        | strawberry | pink        |                                          |                                                        |

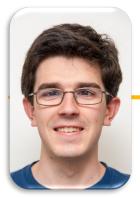

# Computational Structures in Data Science

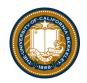

**SQL:** Joins

# ( And A A

#### Joining tables

 Two tables are joined by a comma to yield all combinations of a row from each
 [sqlite> select \* from sales, cones; [Baskin[1]]][strawberry[pink]3.55

-select \* from sales, cones;

| create tabl | le sales as                         |
|-------------|-------------------------------------|
| select      | "Baskin" as Cashier, 1 as TID union |
| select      | "Baskin", 3 union                   |
| select      | "Baskin", 4 union                   |
| select      | "Robin", 2 union                    |
| select      | "Robin", 5 union                    |
| select      | "Robin", 6;                         |

| Cashier         | TID    | <pre>sales.join('TID', cones, 'ID')</pre> |         |            |             |       |
|-----------------|--------|-------------------------------------------|---------|------------|-------------|-------|
| Baskin          | 1      |                                           |         |            |             |       |
| Robin           | 2      | TID                                       | Cashier | Flavor     | Color       | Price |
| Baskin          | 3      | 1                                         | Baskin  | strawberry | pink        | 3.55  |
| Baskin<br>Robin | 4<br>5 | 2                                         | Robin   | chocolate  | light brown | 4.75  |
| Robin           | 6      | 3                                         | Baskin  | chocolate  | dark brown  | 5.25  |
|                 |        | 4                                         | Baskin  | strawberry | pink        | 5.25  |
|                 |        | 5                                         | Robin   | bubblegum  | pink        | 4.75  |
|                 |        | 6                                         | Robin   | chocolate  | dark brown  | 5.25  |
|                 |        |                                           |         |            |             |       |

Baskin|1|1|strawberry|pink|3.55 Baskin 1 2 chocolate light brown 4.75 Baskin|1|3|chocolate|dark brown|5.25 Baskin|1|4|strawberry|pink|5.25 Baskin | 1 | 5 | bubblegum | pink | 4.75 Baskin|1|6|chocolate|dark brown|5.25 Baskin|3|1|strawberry|pink|3.55 Baskin|3|2|chocolate|light brown|4.75 Baskin|3|3|chocolate|dark brown|5.25 Baskin|3|4|strawberry|pink|5.25 Baskin|3|5|bubblegum|pink|4.75 Baskin|3|6|chocolate|dark brown|5.25 Baskin|4|1|strawberry|pink|3.55 Baskin|4|2|chocolate|light brown|4.75 Baskin|4|3|chocolate|dark brown|5.25 Baskin|4|4|strawberry|pink|5.25 Baskin 4 5 bubblegum pink 4.75 Baskin 4 6 chocolate dark brown 5.25 Robin 2 1 strawberry pink 3.55 Robin 2 2 chocolate light brown 4.75 Robin 2 3 chocolate dark brown 5.25 Robin 2 4 strawberry pink 5.25 Robin|2|5|bubblegum|pink|4.75 Robin 2 6 chocolate dark brown 5.25 Robin|5|1|strawberry|pink|3.55 Robin|5|2|chocolate|light brown|4.75 Robin 5 3 chocolate dark brown 5.25 Robin 5 4 strawberry pink 5.25 Robin|5|5|bubblegum|pink|4.75 Robin 5 6 chocolate dark brown 5.25 Robin|6|1|strawberry|pink|3.55 Robin|6|2|chocolate|light brown|4.75 Robin|6|3|chocolate|dark brown|5.25 Robin | 6 | 4 | strawberry | pink | 5.25 Robin 6 5 bubblegum pink 4.75 Robin 666 chocolate dark brown 5.25

#### Inner Join

select \* from sales, cones where TID=ID;

| <pre>sales.join('TID', cones, 'ID')</pre> |         |            |             |       |  |
|-------------------------------------------|---------|------------|-------------|-------|--|
| TID                                       | Cashier | Flavor     | Color       | Price |  |
| 1                                         | Baskin  | strawberry | pink        | 3.55  |  |
| 2                                         | Robin   | chocolate  | light brown | 4.75  |  |
| 3                                         | Baskin  | chocolate  | dark brown  | 5.25  |  |
| 4                                         | Baskin  | strawberry | pink        | 5.25  |  |
| 5                                         | Robin   | bubblegum  | pink        | 4.75  |  |
| 6                                         | Robin   | chocolate  | dark brown  | 5.25  |  |

| <pre>sqlite&gt; select * from sales, cones where TID=ID;</pre> |
|----------------------------------------------------------------|
| Baskin 1 1 strawberry pink 3.55                                |
| Baskin 3 3 chocolate dark brown 5.25                           |
| Baskin 4 4 strawberry pink 5.25                                |
| Robin 2 2 chocolate light brown 4.75                           |
| Robin 5 5 bubblegum pink 4.75                                  |
| Robin 6 6 chocolate dark brown 5.25                            |
| sqlite>                                                        |

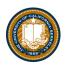

#### SQL: using named tables - from

select "delicious" as Taste, Flavor, Color from cones
 where Flavor is "chocolate" union
select "other", Flavor, Color from cones
 where Flavor is not "chocolate";

sqlite> select "delicious" as Taste, Flavor, Color from cones where Flavor is "chocolate" union
...> select "other", Flavor, Color from cones where Flavor is not "chocolate";
Taste|Flavor|Color
delicious|chocolate|dark brown
delicious|chocolate|light brown
other|bubblegum|pink
other|strawberry|pink
sqlite>

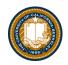

#### Queries within queries

• Any place that a table is named within a select statement, a table could be computed

- As a sub-query

```
select TID from sales where Cashier is "Baskin";
select * from cones
  where ID in (select TID from sales where Cashier is "Baskin");
sqlite> select * from cones
  ...> where ID in (select TID from sales where Cashier is "Baskin");
ID|Flavor|Color|Price
1|strawberry|pink|3.55
3|chocolate|dark brown|5.25
4|strawberry|pink|5.25
```

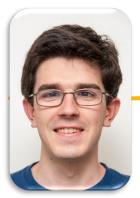

# Computational Structures in Data Science

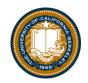

# **Bonus: SQL From Python**

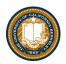

#### Multiple clients of the database

| discarding /User<br>prepending /User<br>[culler@airbears2<br>[culler@airbears2<br>SQLite version 3<br>Enter ".help" fo | nto cones(ID, Flavor, Color, Price) values (9, "Fudge", "Dark", 7.95);                                                                                 |
|----------------------------------------------------------------------------------------------------|----------------------------------------------------------------------------------------------------|
|                                                                                                    | <ul> <li>sql — sqlite3 icecream.db — 68×25</li> <li>6 chocolate dark brown 5.25</li> <li>7 Vanila White 3.95</li> </ul>                                |
|                                                                                                    | <pre>sqlite&gt; insert into cones(Flavor, Price) values ("Vanila", 2.25);<br/>sqlite&gt; select * from cones;<br/>T0 Flavor Flavor Flavor Flavor</pre> |
|                                                                                                    | ID Flavor Color Price<br>[1 strawberry pink 3.55<br>2 chocolate light brown 4.75                                                                       |
|                                                                                                    | 3 chocolate dark brown 5.25<br>4 strawberry pink 5.25                                                                                                  |
|                                                                                                    | 5 bubblegum pink 4.75<br>6 chocolate dark brown 5.25                                                                                                   |
|                                                                                                    | 7 Vanila White 3.95<br> Vanila  2.25                                                                                                    |
|                                                                                                    | sqlite> sqlite> select * from cones;<br>ID Flavor Color Price                                                                                          |
|                                                                                                    | 1 strawberry pink 3.55<br>2 chocolate light_brown 4.75                                                                                                 |
|                                                                                                    | 3 chocolate dark brown 5.25<br>4 strawberry pink 5.25                                                                                                  |
|                                                                                                    | 5 bubblegum pink 4.75<br>6 chocolate dark brown 5.25                                                                                                   |
|                                                                                                    | 7 Vanila White 3.95<br> Vanila  2.25                                                                                                    |
|                                                                                                    | 9 Fudge Dark 7.95<br>sqlite> □                                                                                                    |

• All of the inserts update the common repository

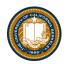

# SQLite python API

| In [64]: | <pre>import sqlite3</pre>                                                                                                    |  |  |  |  |
|----------|----------------------------------------------------------------------------------------------------|--|--|--|--|
| In [65]: | <pre>icecream = sqlite3.connect('icecream.db')</pre>                                                                             |  |  |  |  |
| In [66]: | <pre>icecream.execute('SELECT * FROM cones;')</pre>                                                                              |  |  |  |  |
| Out[66]: | <sqlite3.cursor 0x111127960="" at=""></sqlite3.cursor>                                                                           |  |  |  |  |
| In [67]: | <pre>icecream.execute('SELECT DISTINCT Flavor FROM cones;').fetchall()</pre>                                                     |  |  |  |  |
| Out[67]: | [('strawberry',), ('chocolate',), ('bubblegum',)]                                                                                |  |  |  |  |
| In [68]: | <pre>icecream.execute('SELECT * FROM cones WHERE Flavor is "chocolate";').fetcha</pre>                                           |  |  |  |  |
| Out[68]: | <pre>[(2, 'chocolate', 'light brown', 4.75),  (3, 'chocolate', 'dark brown', 5.25),  (6, 'chocolate', 'dark brown', 5.25)]</pre> |  |  |  |  |

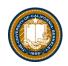

#### Summary – Part 1

SELECT <col spec> FROM WHERE <cond spec>
GROUP BY <group spec> ORDER BY <order spec> ;

INSERT INTO table(column1, column2,...)
VALUES (value1, value2,...);

CREATE TABLE name ( <columns> ) ;

CREATE TABLE name AS <select statement> ;

DROP TABLE name ;